# Utiliser TdBase pour créer et mettre à disposition un grain

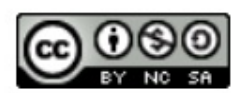

Pratiquer la e-education en SVT D. Séchet 2015

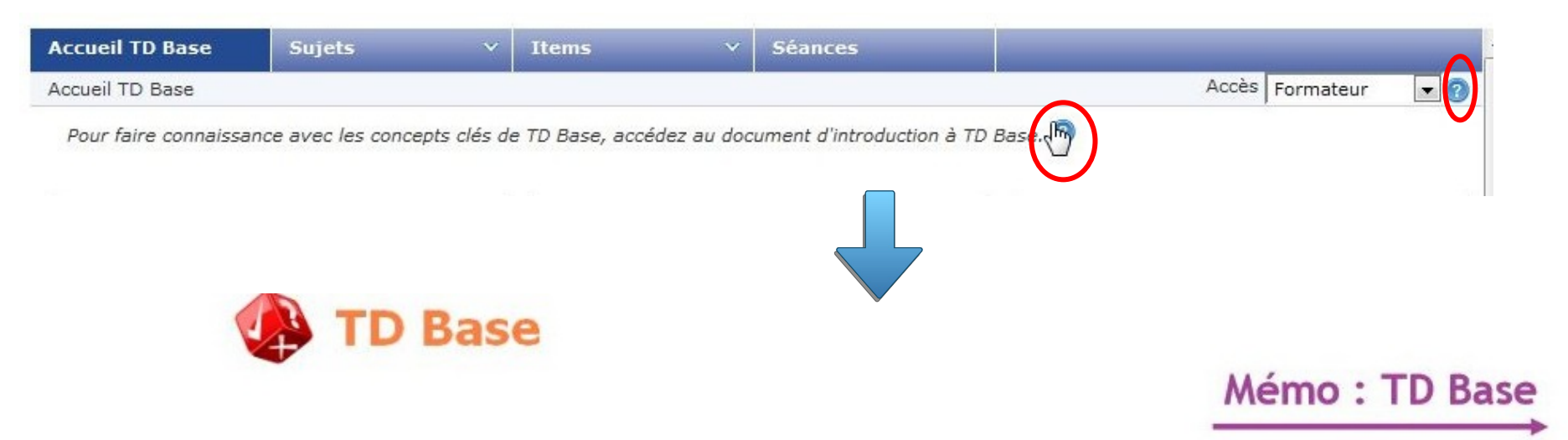

TD Base est une application en ligne permettant de créer des sujets de travaux dirigés pour les soumettre aux élèves et gérer les résultats. Vous constituez des sujets composés d'items.

## \*\* Les concepts

- Une séance est rattachée à une classe ou à un groupe. Elle est déterminée par une date et une heure de début et de fin.
- ♦ Un sujet est une suite, non limitée, d'items. Vous pouvez organiser les items dans l'ordre que vous souhaitez ou laisser TD Base les afficher aléatoirement aux élèves.
- Un item est une question, un énoncé ou un document qui compose un sujet. C'est donc l'élément de base. Il y a 13 types de questions : choix multiple, choix exclusif, entière, décimale, curseur à déplacer, texte à trous, association, ordre à rétablir, graphique à compléter, association graphique, ouverte, fichier à déposer, évaluation booléenne. Toutes les questions disposent d'une correction automatique à l'exception de la question ouverte et du fichier à déposer.

# \*\* Créer un sujet

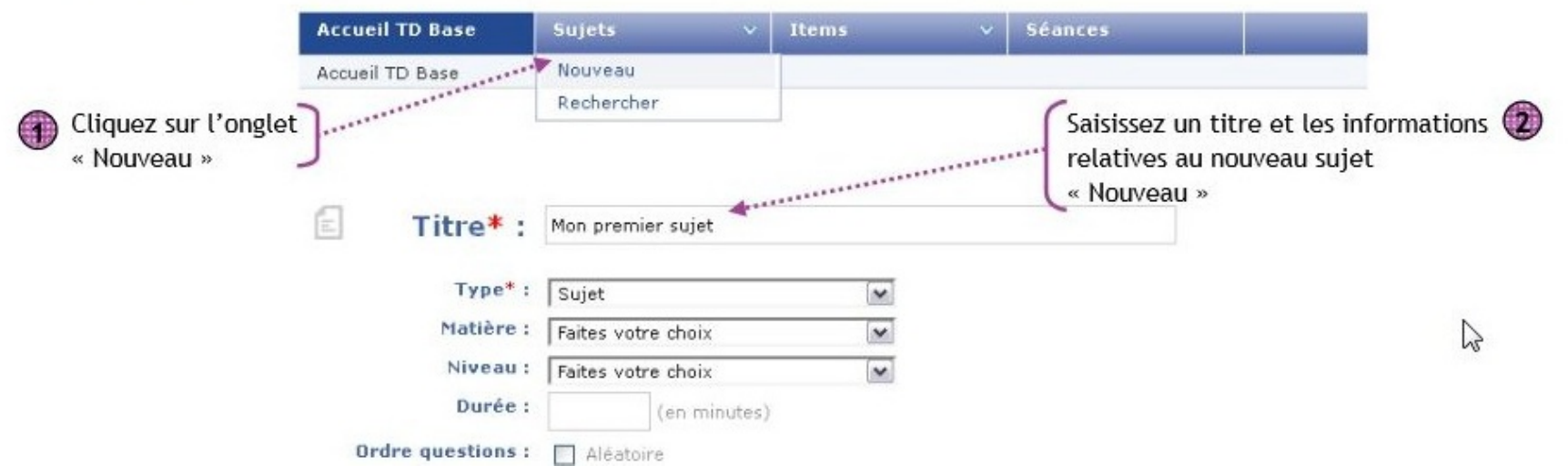

Dans Lilie, en cas de difficulté des points d'interrogation donnent accès à des tutoriels.

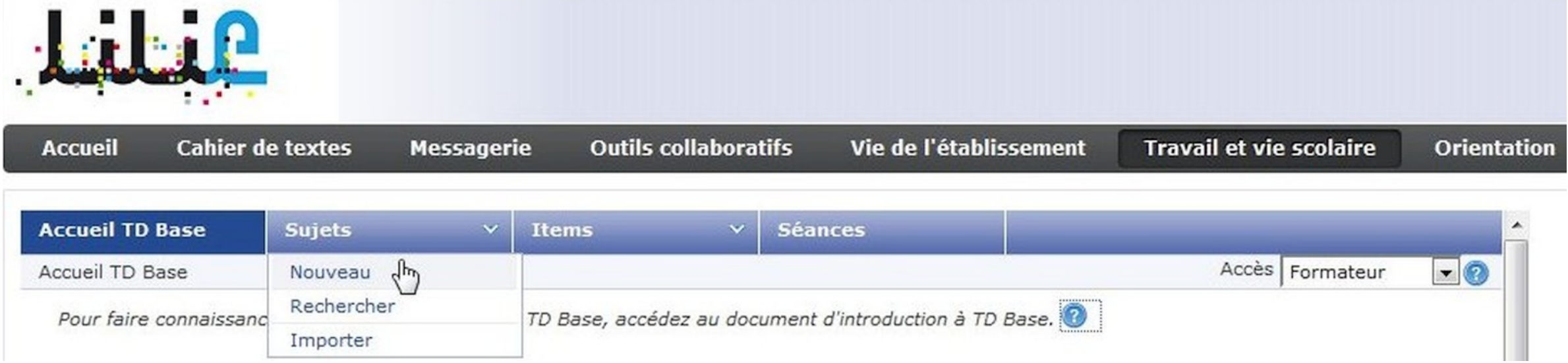

L'accès à TD Base se fait à partir de Travail et vie scolaire.

On commence par créer un Nouveau Sujet.

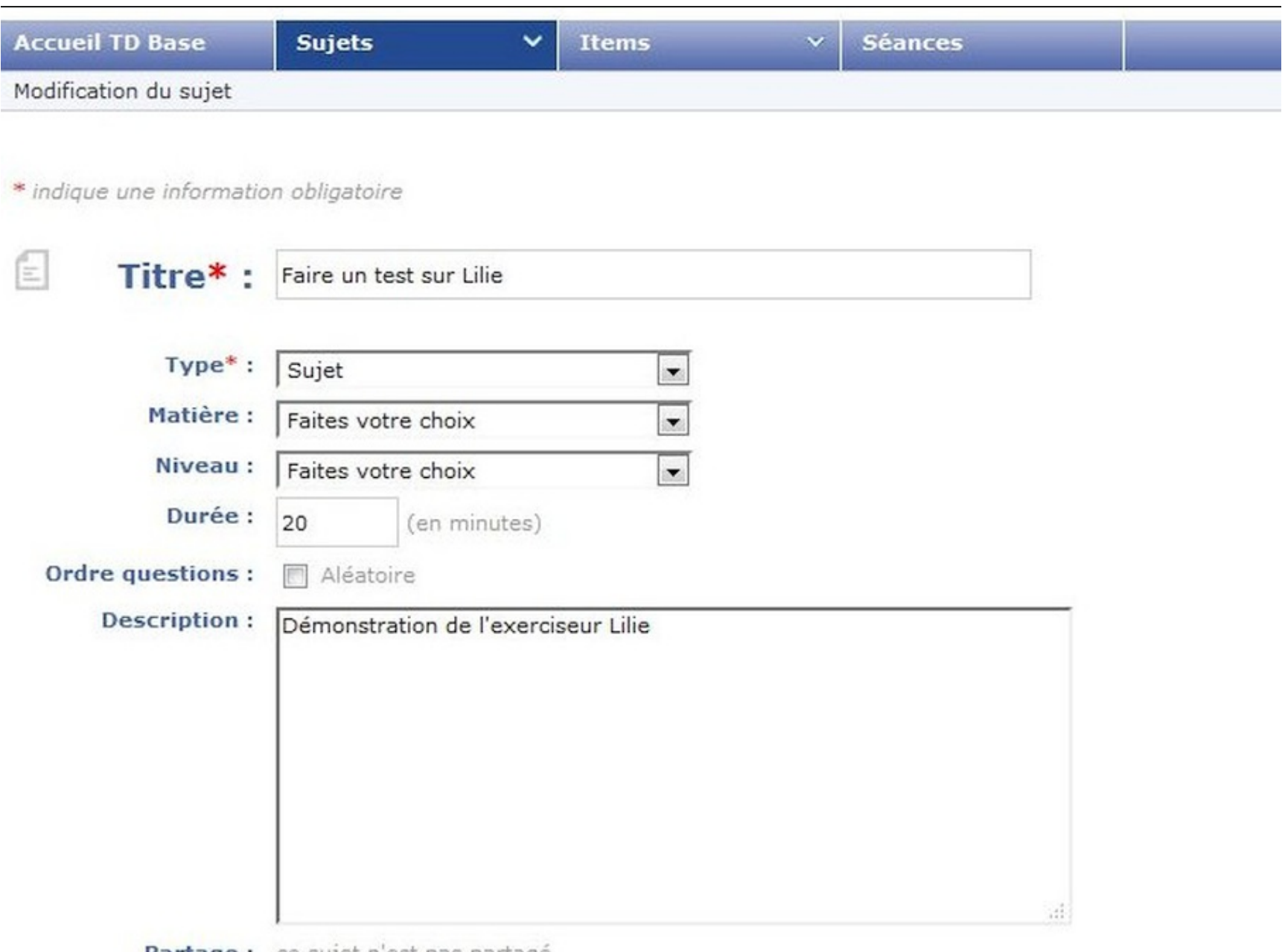

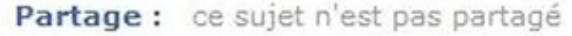

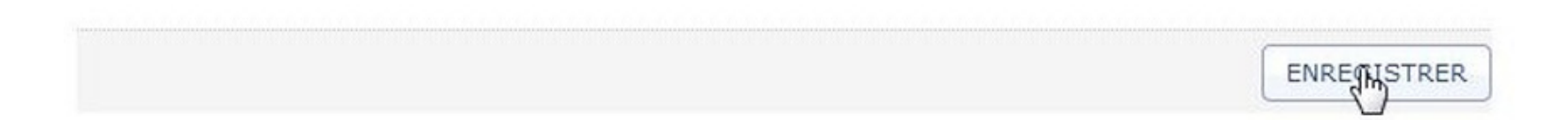

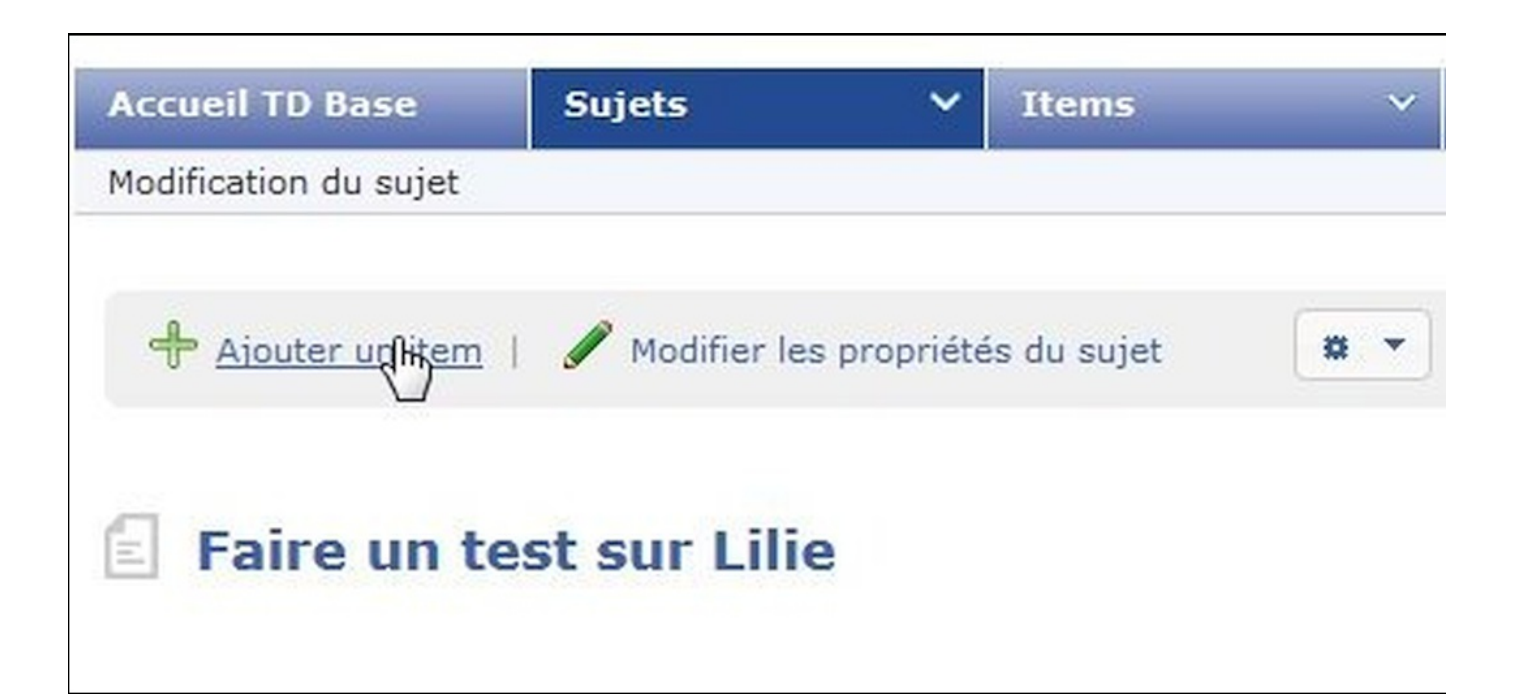

Une fois le "Nouveau Sujet" créé on lui ajoute un item.

Pour réaliser un grain, commencer par ajouter un "énoncé".

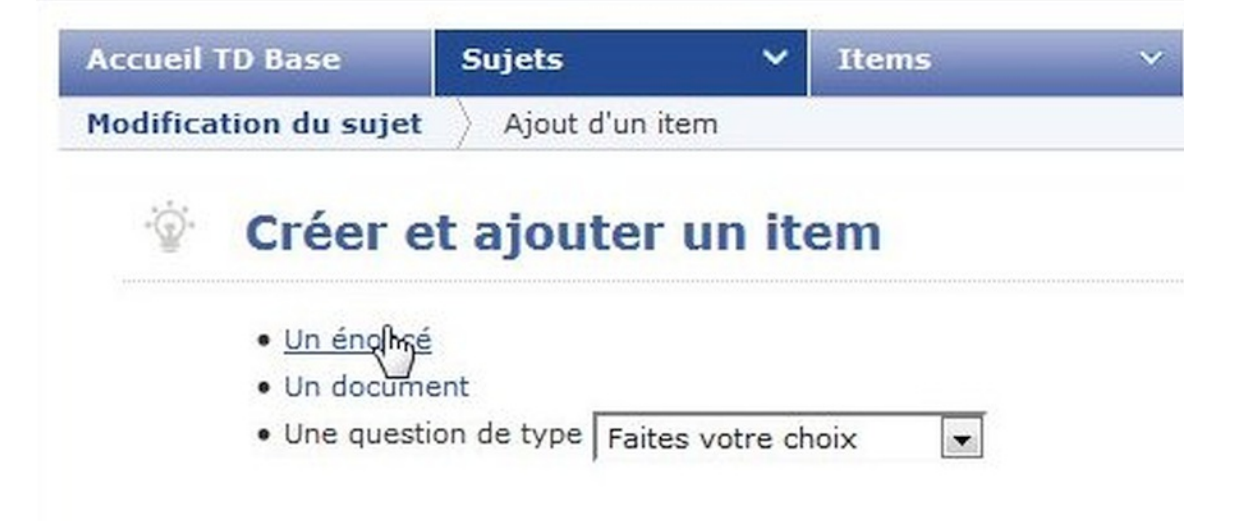

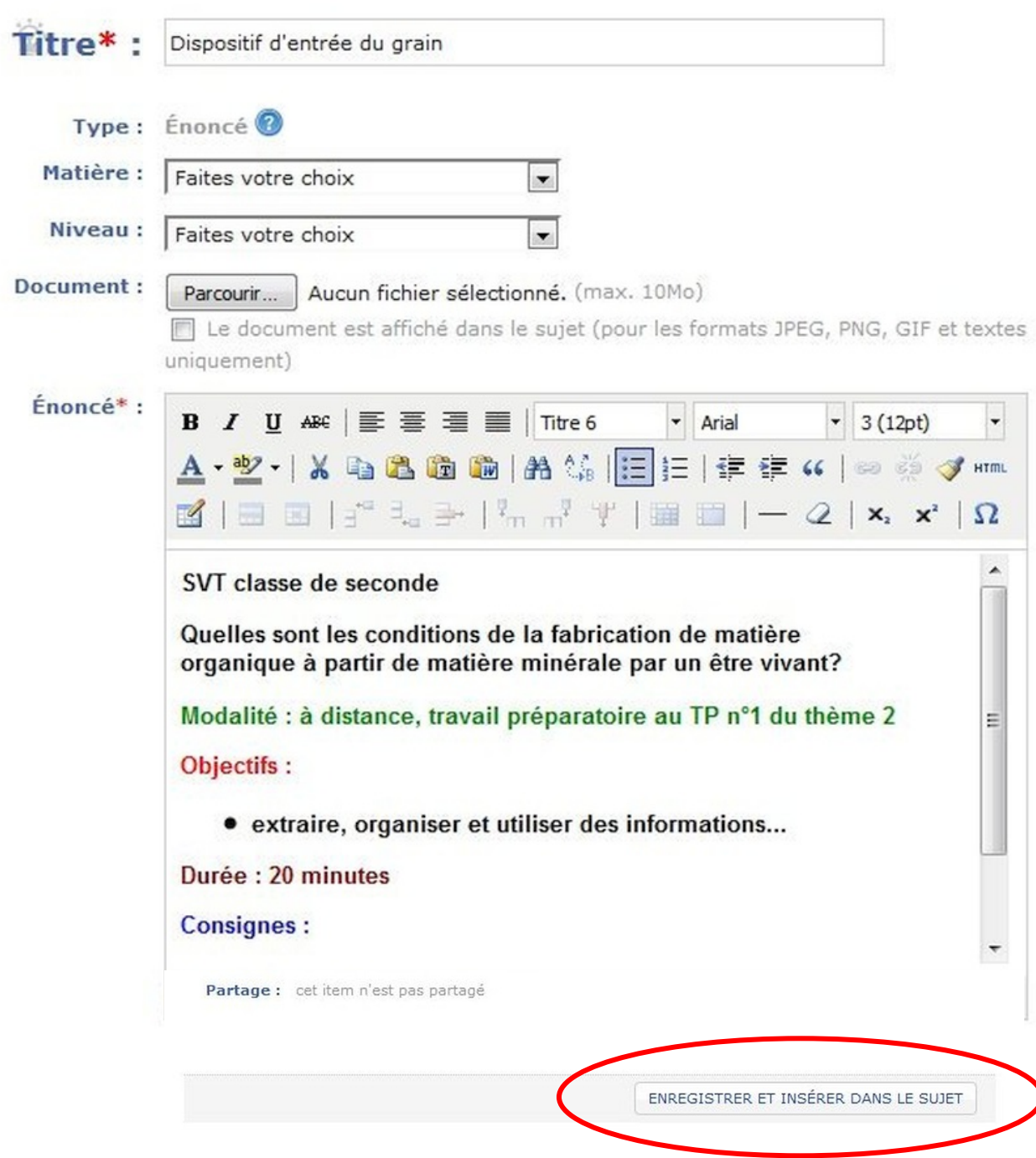

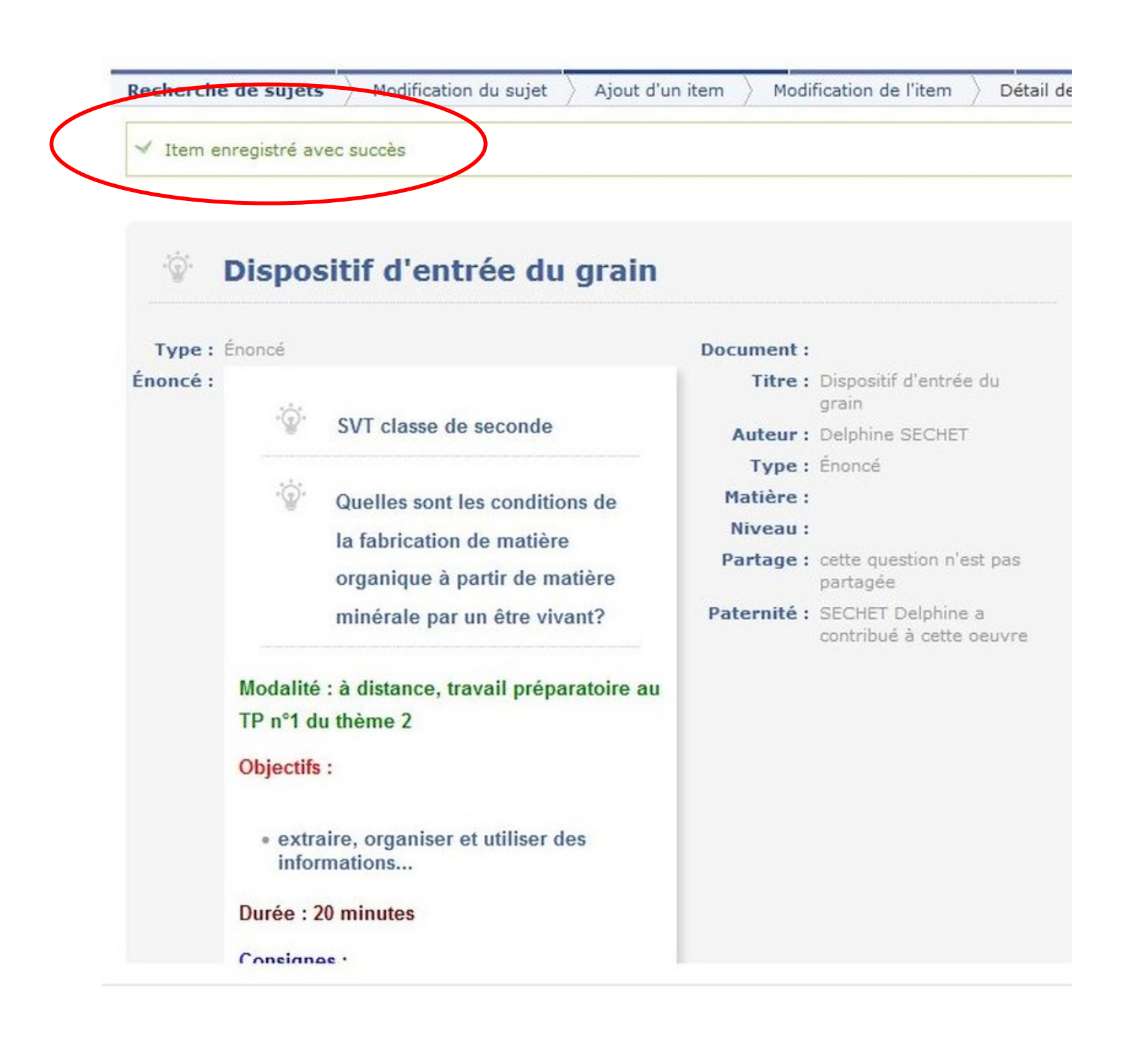

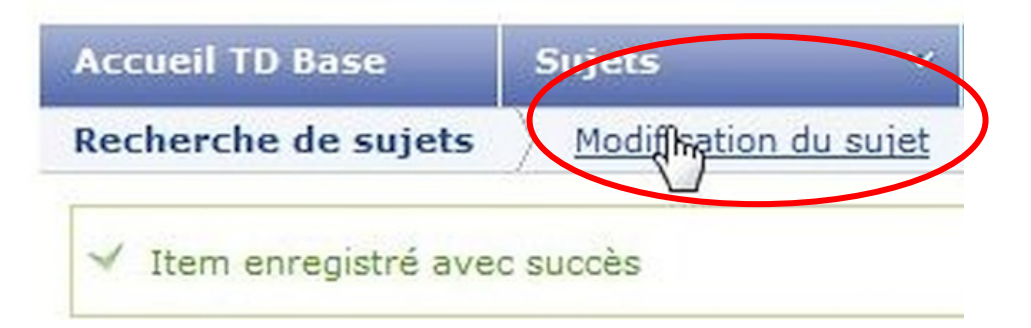

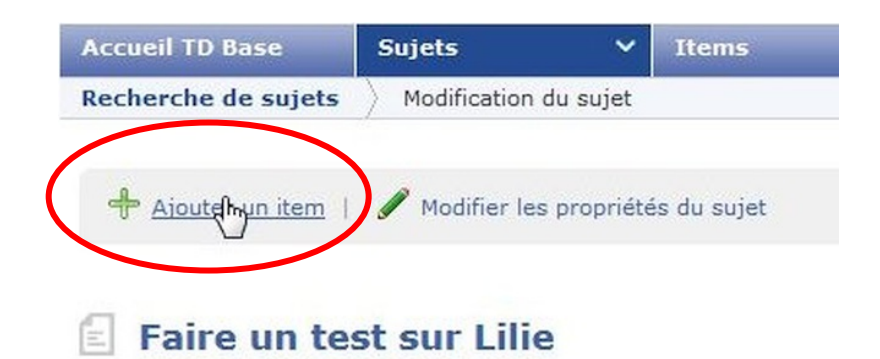

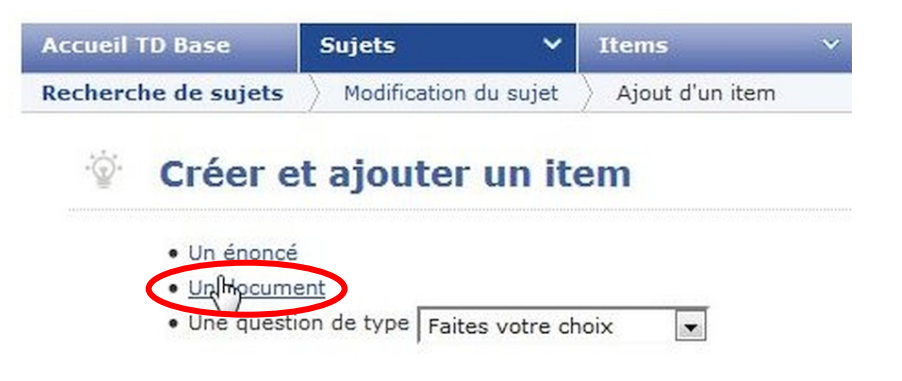

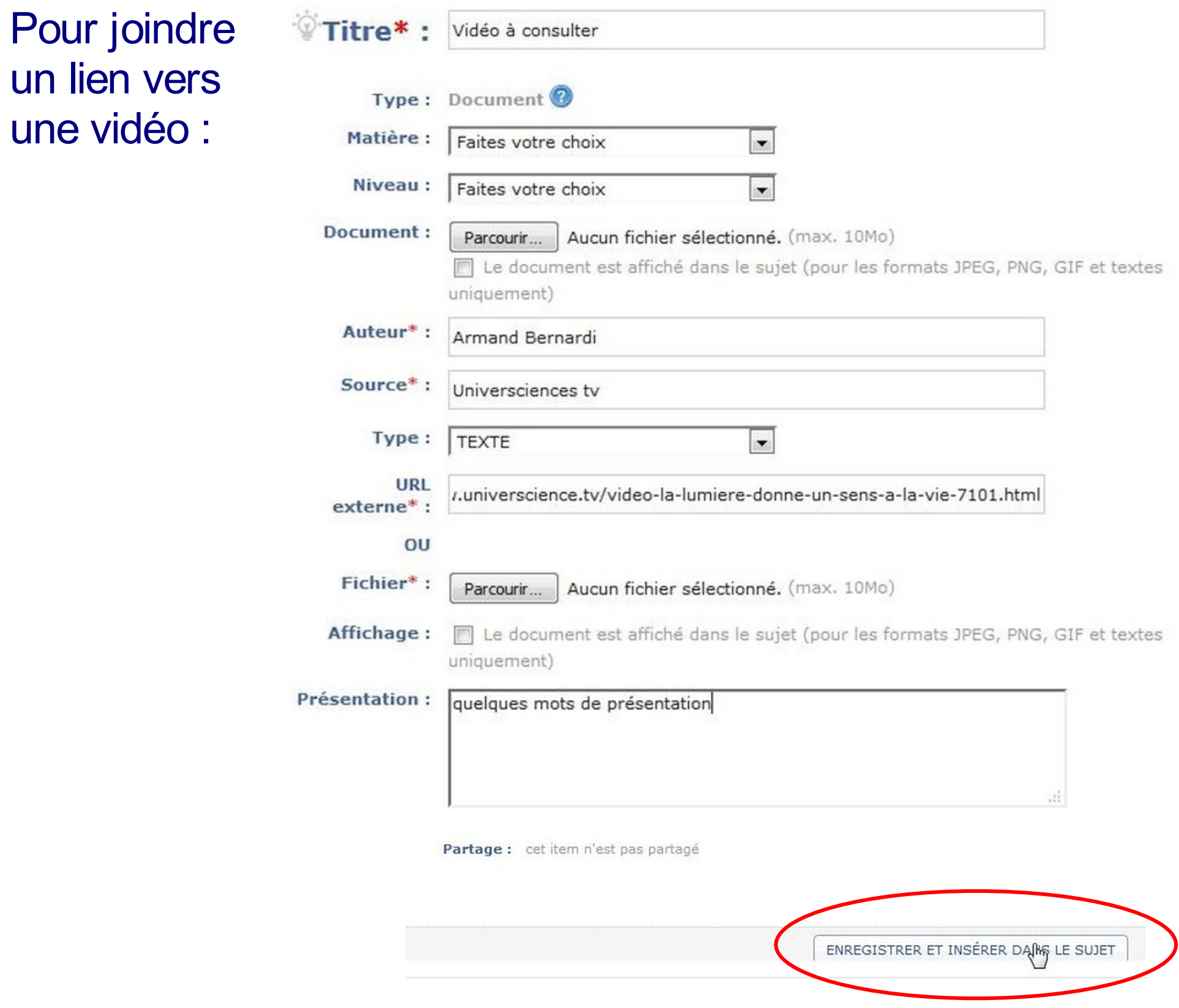

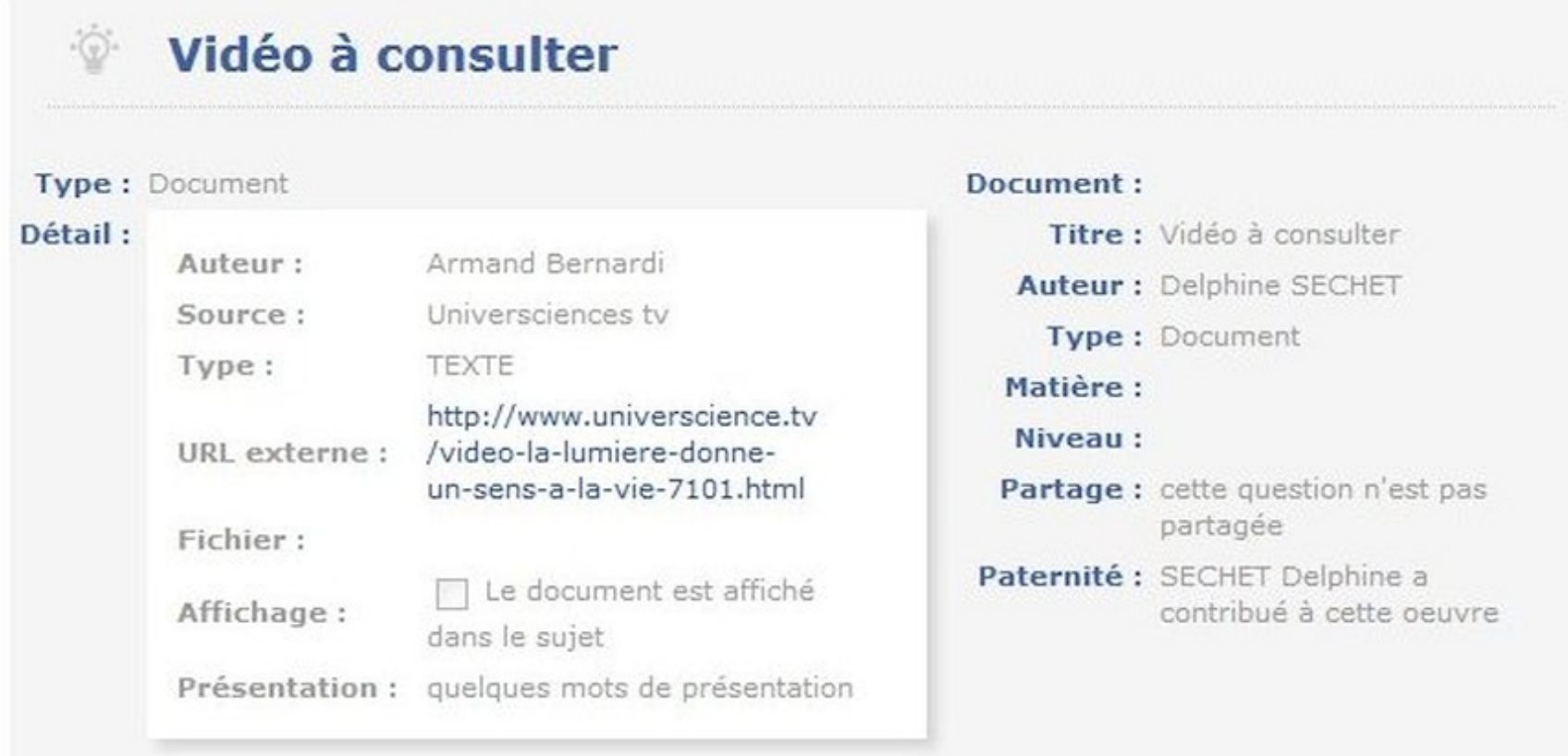

# La fiche résumé du document qui vient d'être créé est affichée.

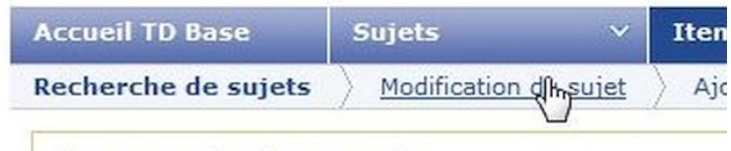

← Item enregistré avec succès

A chaque fois qu'on demande une modification du sujet on accède à un aperçu.

Quelles sont les conditions de la fabrication de matière organique à partir de matière minérale par un être vivant?

Modalité : à distance, travail préparatoire au TP n°1 du thème 2 Objectifs :

· extraire, organiser et utiliser des informations...

### Durée : 20 minutes

### **Consignes:**

- · Répondez à la question 1 ;
- · Consultez la vidéo puis faites l'exercice...

### Vidéo à consulter

**Document** 

Auteur : Armand Bernardi Source : Universciences tv

Cliquez pour accéder au fichier

# **Faire un test sur Lilie**

Il y a de nombreux types de questions disponibles dans TD Base

#### $-\sqrt{2}$ Créer et ajouter un item

- · Un énoncé
- · Un document

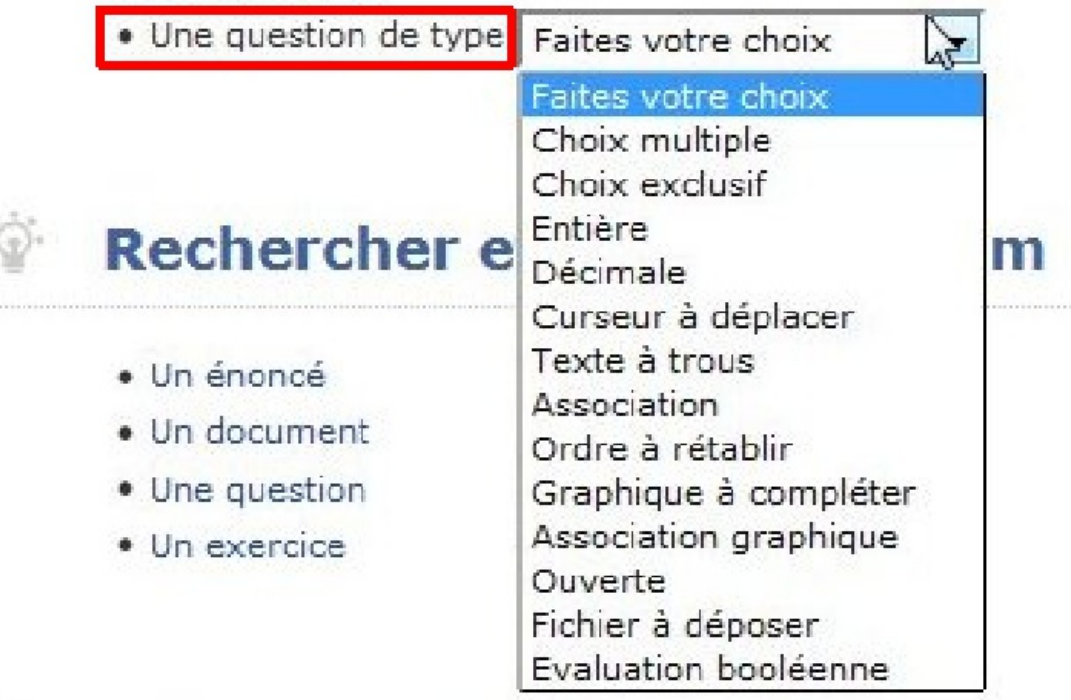

\* indique une information obligatoire

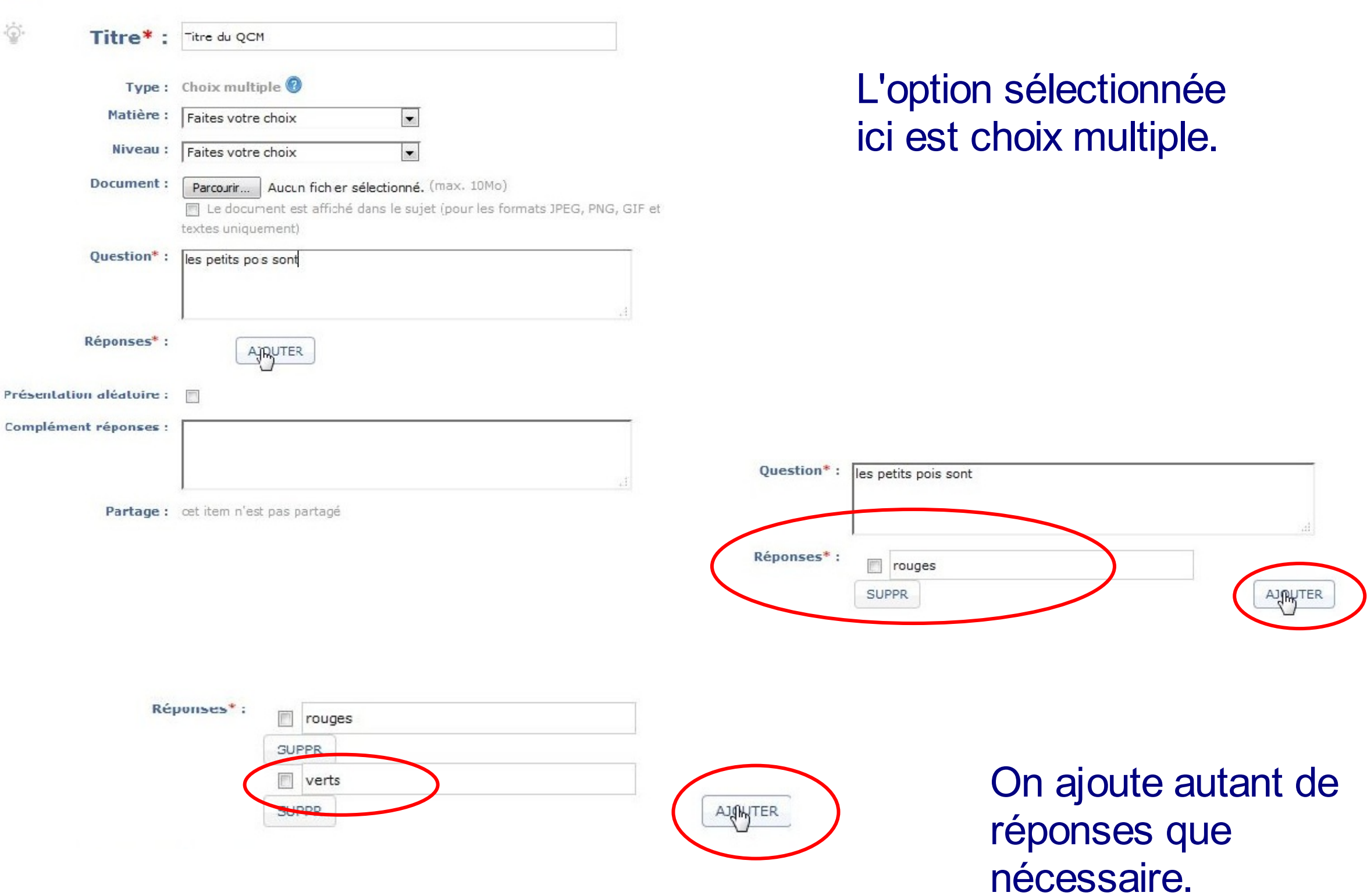

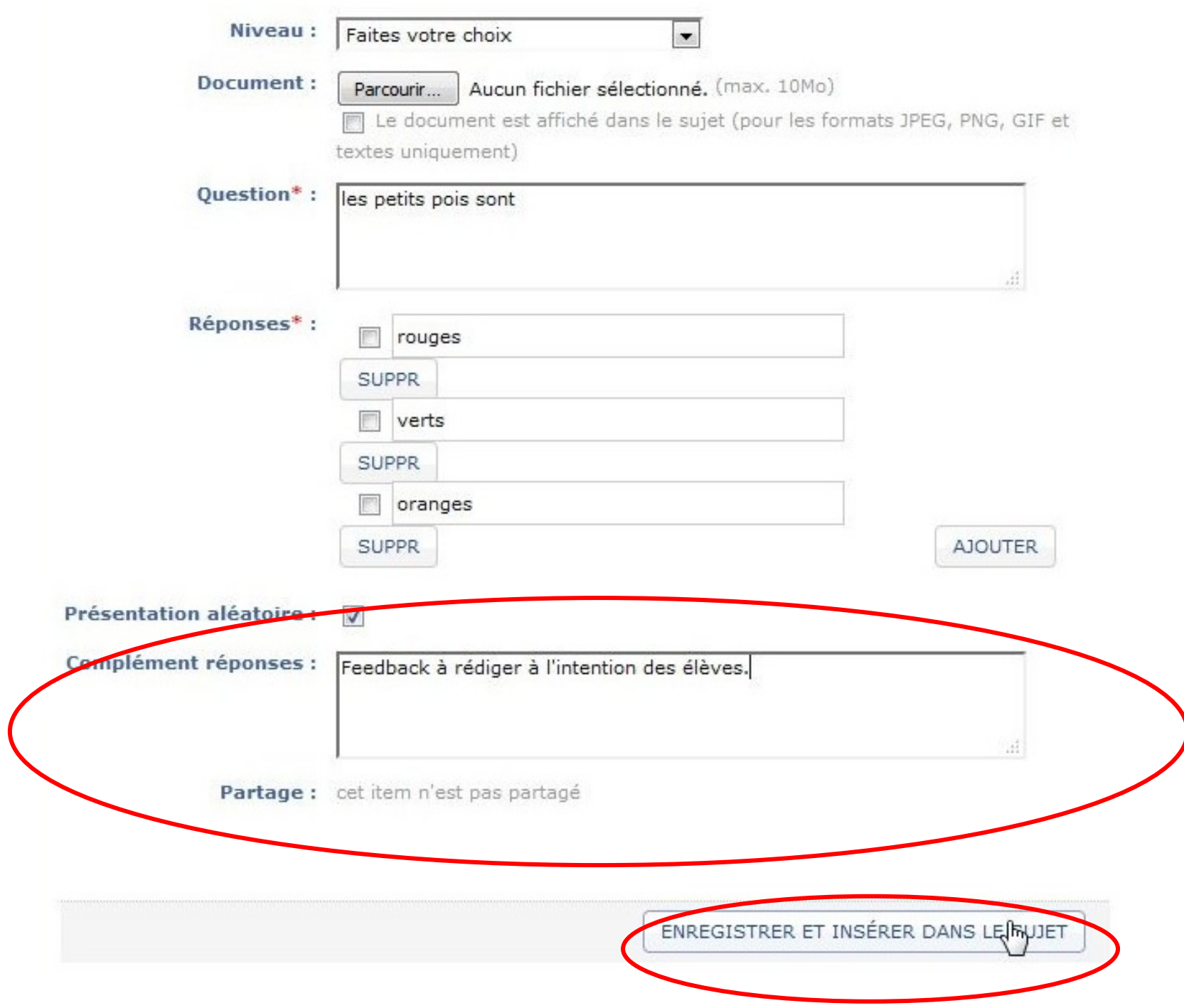

Si on oublie de cocher la bonne réponse l'exerciseur émet un message d'erreur.

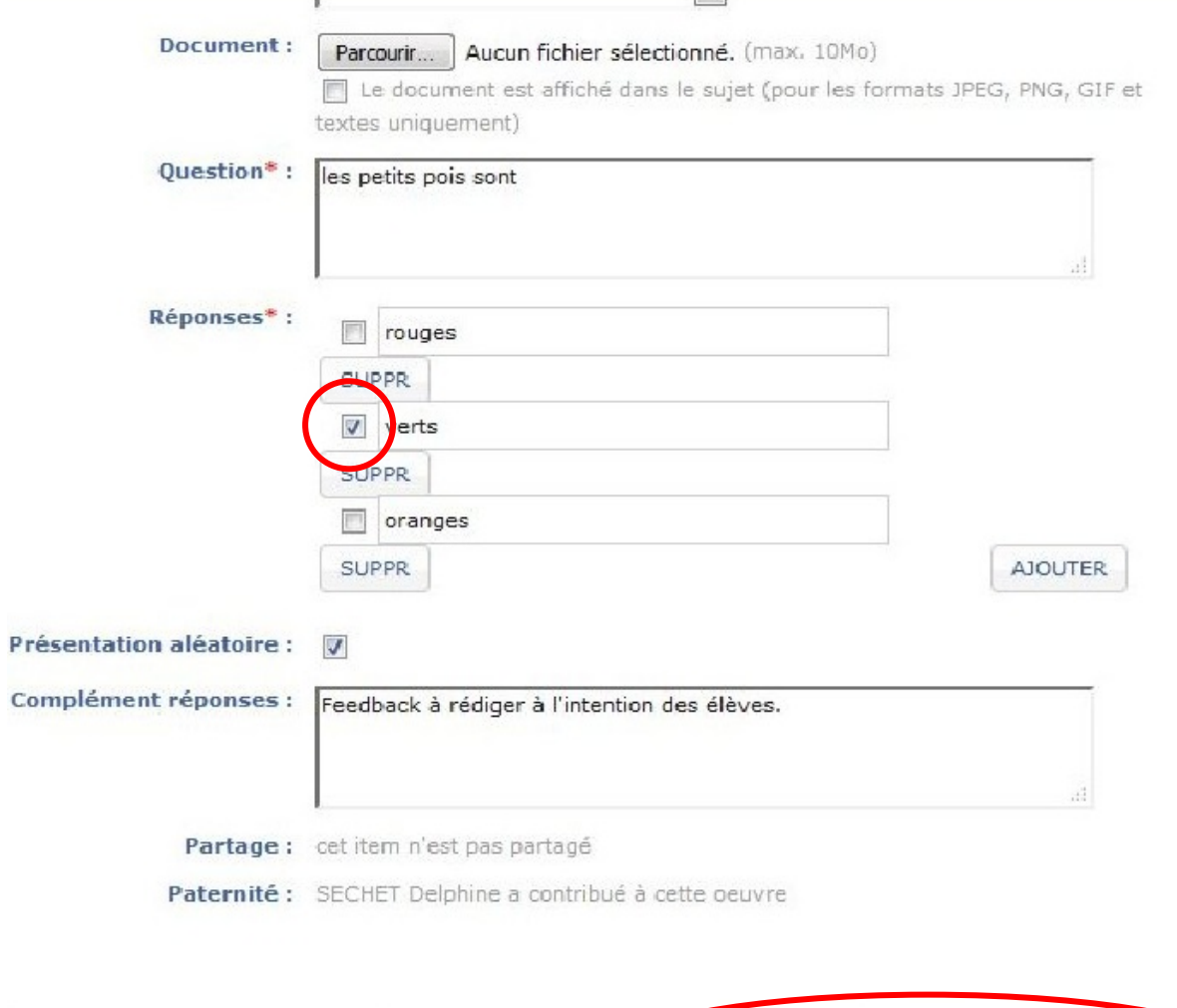

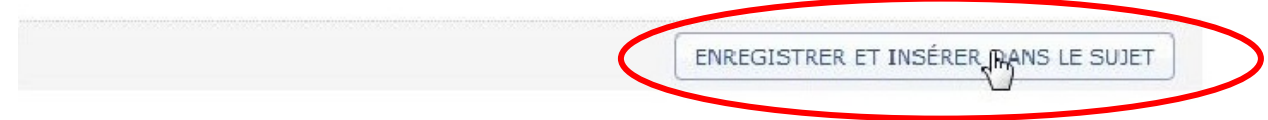

#### **Titre du QCM**  $\circledcirc$

#### Type: Choix multiple

#### Détail:

 $\Box$  rouges  $V$  verts  $\Box$  oranges

les petits pois sont

Présentation aléatoire : oui Complément réponses : Feedback à rédiger à l'intention des élèves.

# La pondération des questions peut être modifiée.

#### Document:

Titre: Titre du OCM Auteur : Delphine SECHET Type: Choix multiple Matière :

# Niveau:

### Durée : 20 minutes

#### **Consignes:**

• Répondez à la question 1 ;

· Consultez la vidéo puis faites l'exercice..

# La fiche résumé de l'exercice qui vient d'être créé est affichée.

数 学

※ ▼

# **Document**

#### Vidéo à consulter

Auteur : Armand Bernardi Source : Universciences tv

Cliquez pour accéder au fichier

# $\sqrt{\frac{1,00}{2}}$  point(s) **Question 1** les petits pois sont  $\Box$  rouges  $|$  verts  $\Box$  oranges **Complément réponses :**

Feedback à rédiger à l'intention des élèves.

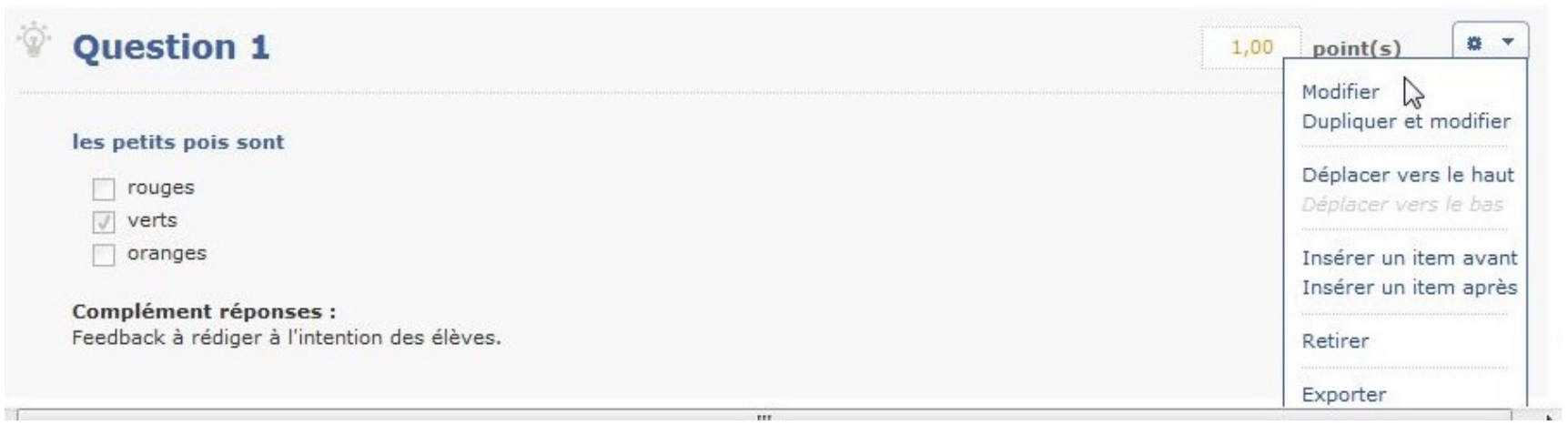

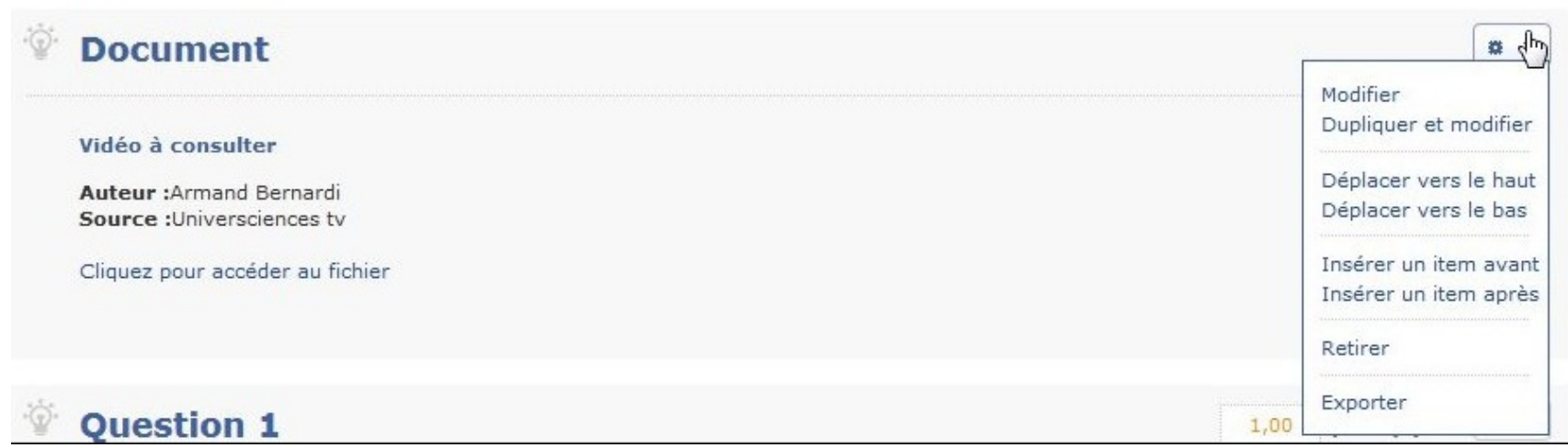

Chaque item du sujet présente une icône "paramètres" qui permet d'effectuer des modifications.

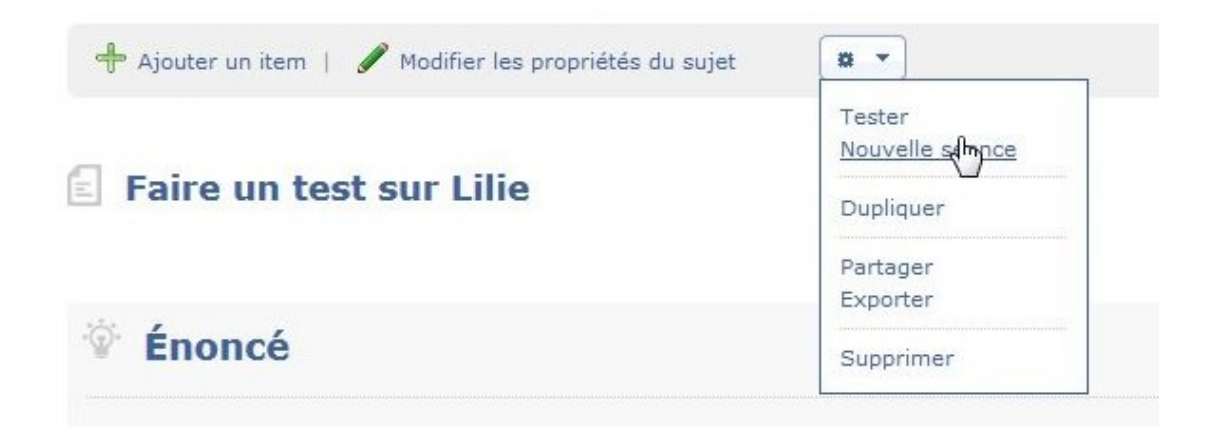

Une fois le sujet terminé il faut le transformer en séance pour les élèves.

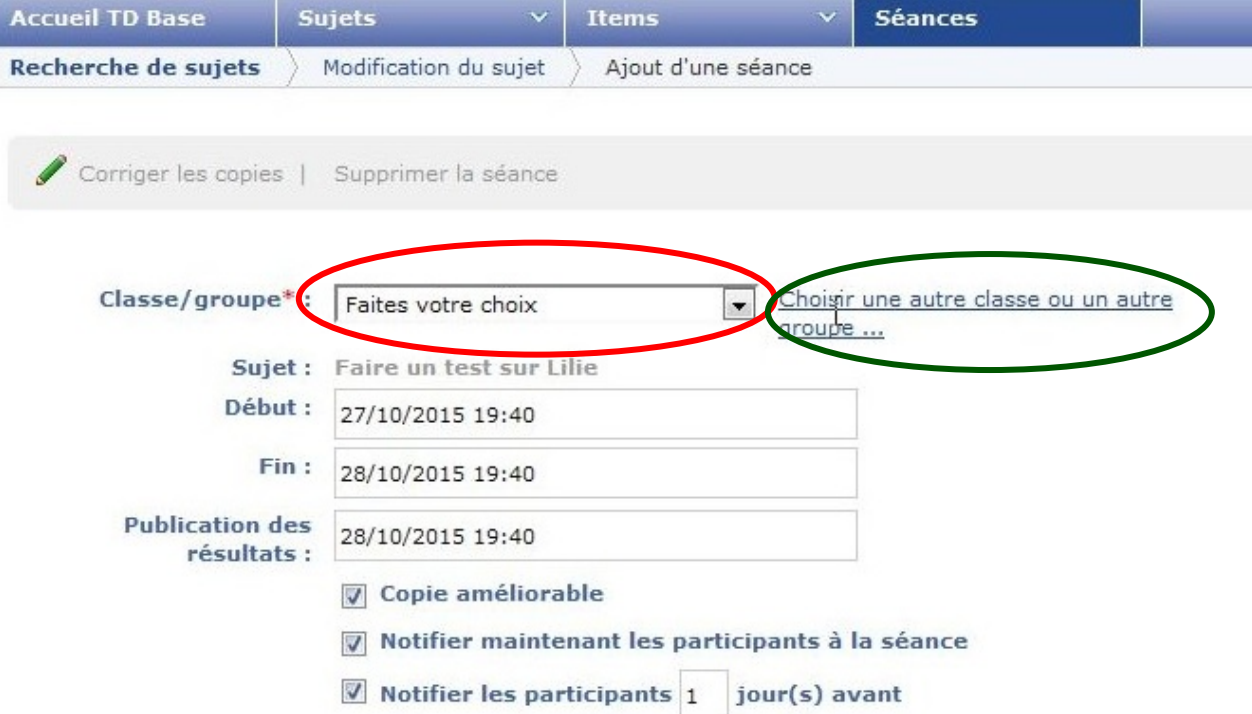

Selon le paramétrage de l'ENT les groupes l'intermédiaire sont à choisir dans le d'une recherche.menu déroulant...

... ou par

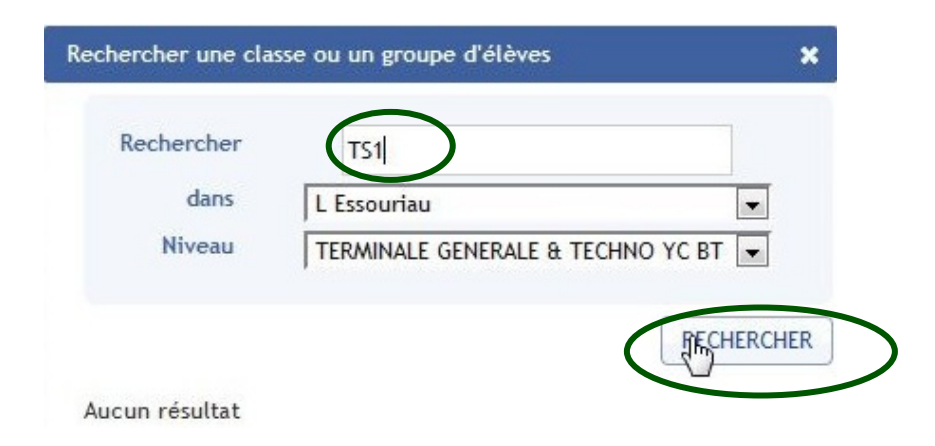

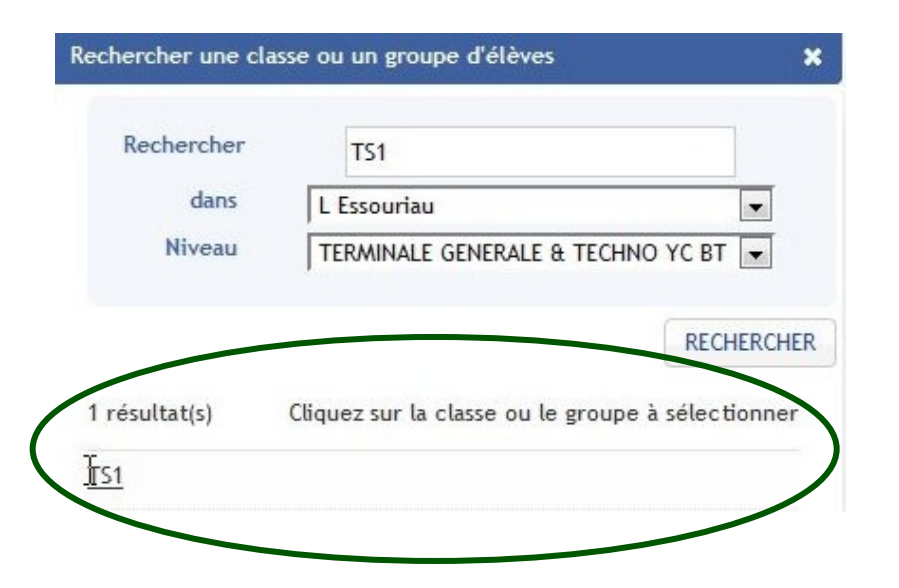

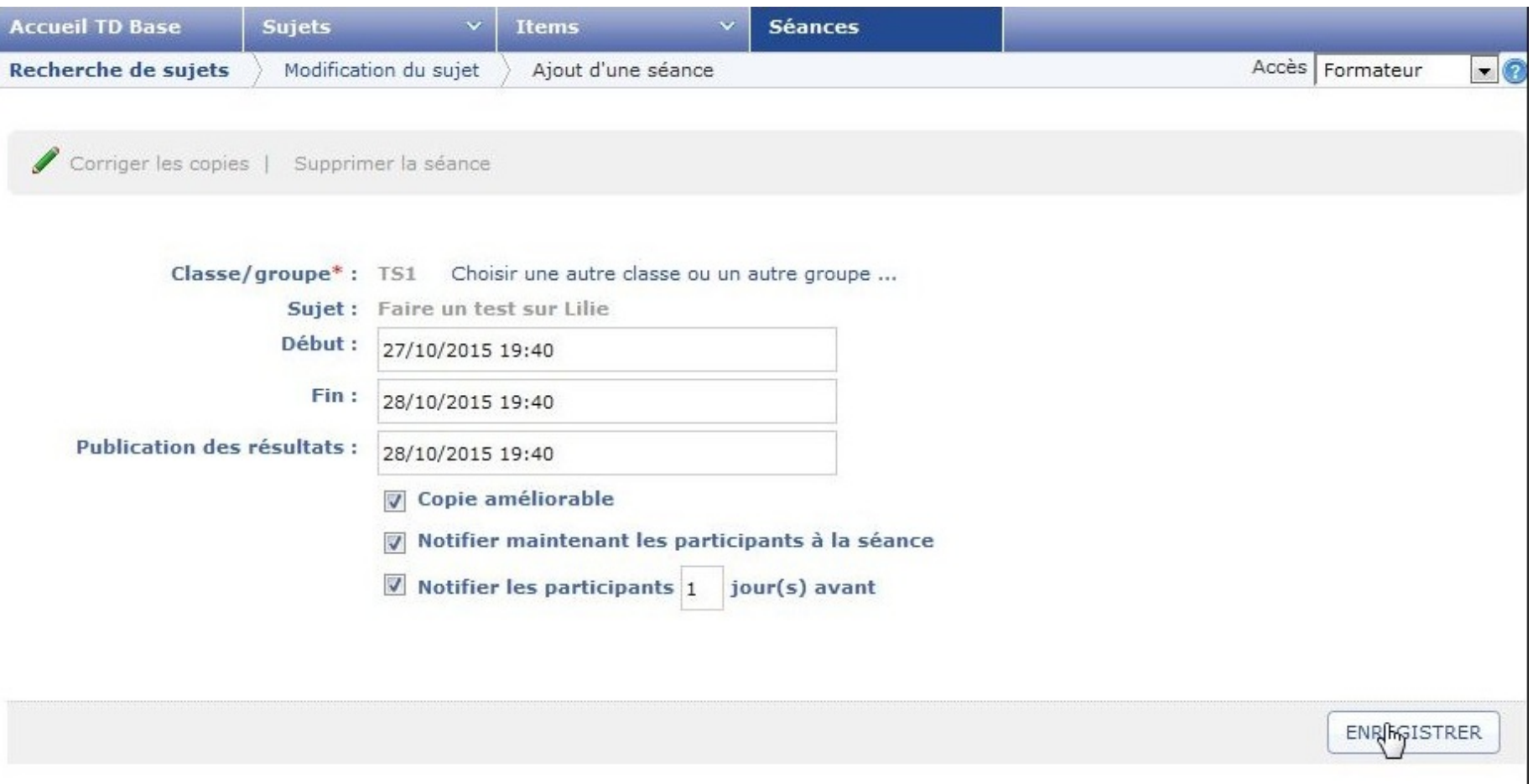

Paramétrer, également, la période d'accès à l'exercice, le moment de l'accès aux copies numériques corrigées, puis choisir si l'élève pourra refaire le test plusieurs fois pour améliorer sa copie (copie améliorable).

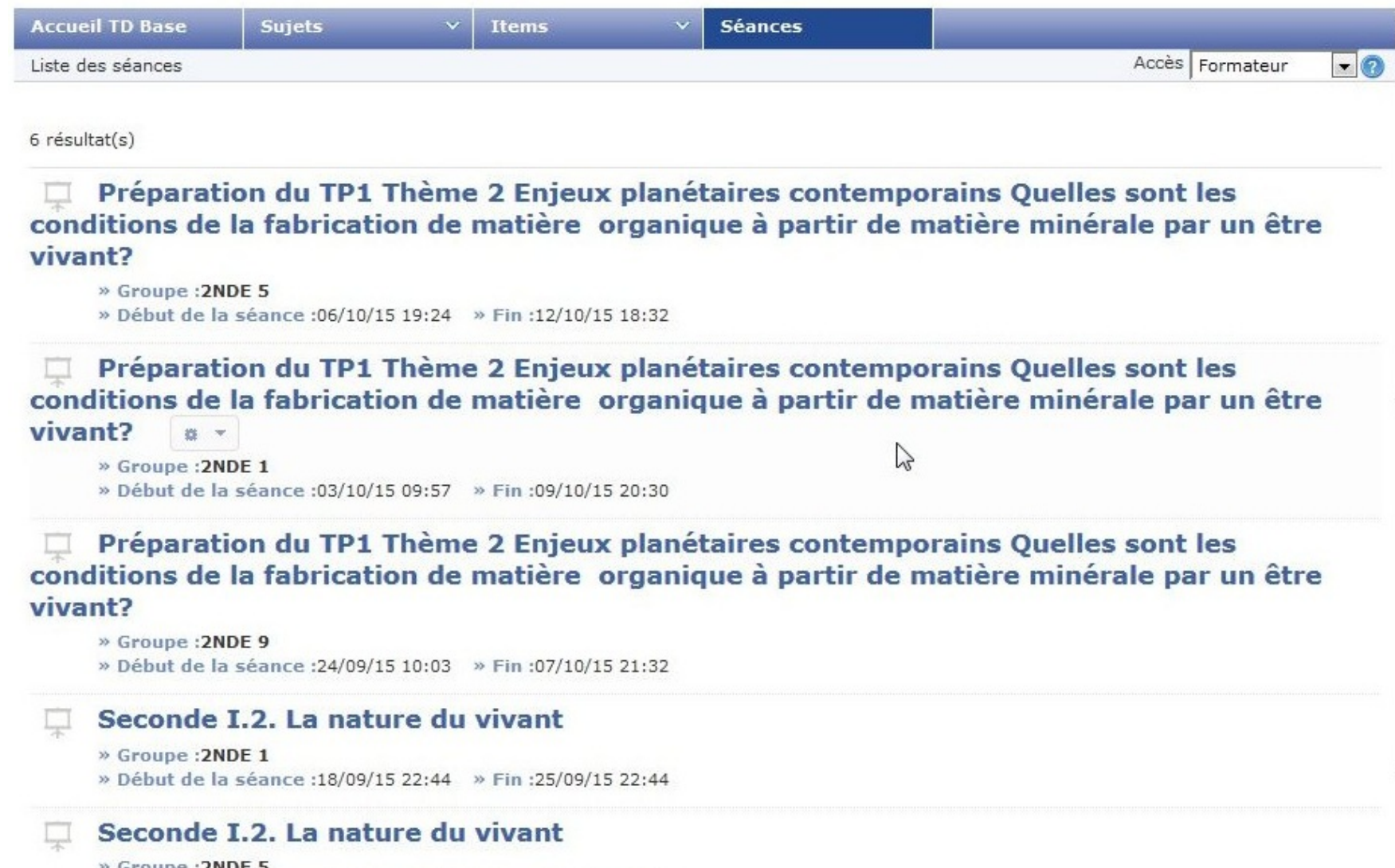

» Groupe : 2NDE 5

» Début de la séance : 15/09/15 14:00 » Fin : 29/09/15 14:00

Toutes les séances sont visibles depuis l'onglet "Séances"

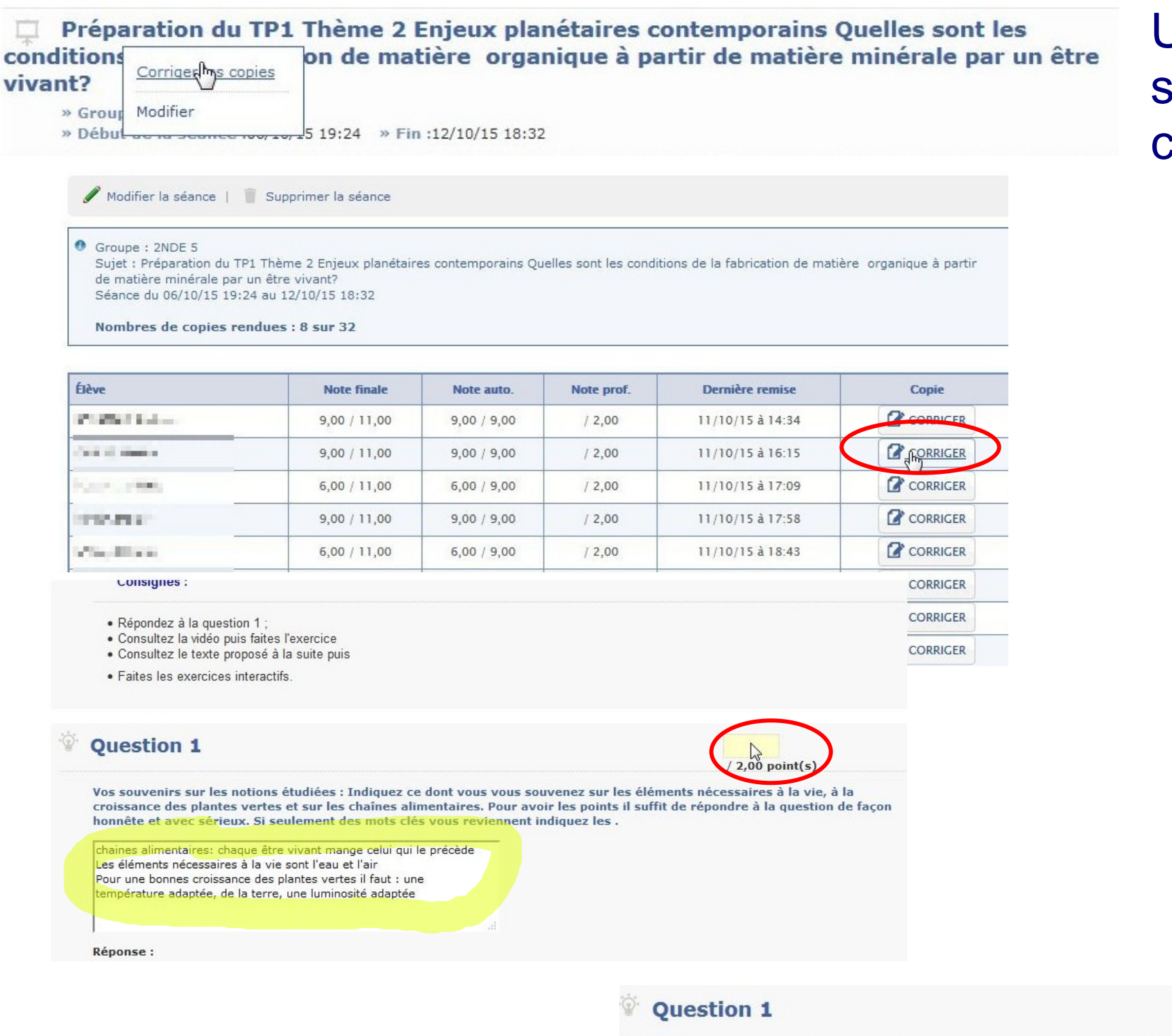

Un clic droit sur une séance permet de corriger les copies.

> Il existe des questions à réponse libre qui nécessitent une correction manuelle.

> > $2,00$  point

Vos souvenirs sur les notions étudiées : Indiquez ce dont vous vous souvenez sur les éléments nécessaires à la vie, à la

# Exemple de texte à trou avec propositions dans un menu déroulant.

![](_page_21_Picture_17.jpeg)

#### **Réponse:**

Les plantes vertes peuvent capter l'énergie du soleil grâce à un pigment : la chlorophylle (responsable de leur couleur). Grâce à cette énergie, elles peuvent réaliser des réactions chimiques qui leur permettent de fabriquer des sucres à partir d'eau, du CO2 de l'air et d'énergie lumineuse. C'est la photosynthèse.

Des animaux peuvent ensuite se nourrir de la matière organique ainsi fabriquée par les plantes. C'est le début des chaînes alimentaires.

#### La démarche expérimentale

4

En premier, une démarche expérimentale est une tentative de réponse à une question. Le chercheur, le simple individu est face à quelque chose qui l'intrique, qui l'interpelle ou le préoccupe.

Pour répondre à cette interrogation, le chercheur avance normalement des supputations. Ce sont les traditionnelles explications. "les plantes ont besoin de lumière pour se développer"... Dans une démarche expérimentale, ces propositions prennent un statut différent. Le scientifique suspend ses affirmations le temps "de les vérifier".

Les explications prennent le statut de suppositions qu'il s'agit d'éprouver. On les dénomme désormais des hypothèses. L'hypothèse apparaît d'abord comme une conjecture\* [...] parce qu'elle est reconnue comme possible et qu'elle doit être confirmée.

La formulation d'une hypothèse est le moment le plus créatif de toute la démarche scientifique. Il s'agit d'inventer ou de fabriquer une explication plausible.

> D'après Auteur: André Giordan Source: http://www.unige.ch/fapse/SSE/teachers/giordan

> > $\mathbb{Z}$

\* Idée non vérifiée, fondée soit sur une probabilité, soit sur l'apparence.

![](_page_22_Picture_47.jpeg)

Exemple d'exercice avec propositions à ordonner.

![](_page_23_Figure_0.jpeg)

Il est possible de moduler la note pour tenir compte des réponses correctes des élèves qui ne peuvent être prises en compte par le calcul automatique des bonnes réponses (accents oubliés, fautes d'orthographes non pénalisantes...)

![](_page_23_Picture_102.jpeg)

Une appréciation peut être ajoutée